# THE SOURCE

COMMUNITY COLLEGE PUSICE SCHOOLS :
NORTH CAROLINA -PROCUREMENT PURCHAS
ONLINE SHOPPING STATEWINE TERM CONTRACT
ELECTRON- VENDOR PORTAL NUS CERTIFIED V
VOTE PUNCHASE ORDES
SOURCING
SIDDING

## **NC eProcurement Monthly Newsletter**

#### **April/May 2021 Edition**

#### **TOP STORIES IN THIS NEWSLETTER**

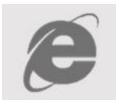

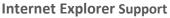

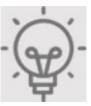

Tips or Tricks: Line Items

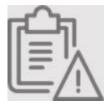

Non-Catalog Commodity Code Alerts

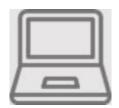

**Training Roundup** 

#### **INTERNET EXPLORER IS GOING AWAY**

As of **December 31, 2021**, SAP Ariba will no longer support the use of all versions of Microsoft Internet Explorer (IE), including IE 11. This means that SAP Ariba will not fix any issues with IE 11, and new features or functionality may not work or be available when using IE.

We recommend that you upgrade to another supported browser soon so that you may access and use the system with full capabilities by **December 31, 2021**. Additional browsers supported by SAP Ariba are Google Chrome, Microsoft Edge, Apple Safari and Mozilla Firefox.

Please reach out to your IT department if there are any questions about which browser to use from the above list.

#### **TIPS AND TRICKS: LINE ITEMS**

When creating purchase requests using the NC eProcurement Buying system, NC eProcurement recommends the use of less than 40 line items per request to keep purchase orders to a manageable size. Failure to do so can cause system slowness, automatic system timeout, and prevent opening and editing the request.

**Note:** Requisitions that have too many lines may not be able to be processed by NC eProcurement due to the size of the order, and would need to be recreated by the requester as two separate requisitions.

#### **NON-CATALOG COMMODITY CODE ALERTS**

Two new alerts have been created when entering certain commodity codes for **non-catalog** requisition line items.

If a commodity code consistent with a Correction Enterprises catalog item is selected, the following message will appear: "Per General Statute §148-134, this item may need to be purchased from Correction Enterprises." This indicates that the line item may be available in the Correction Enterprises catalog.

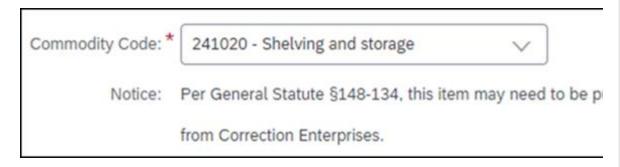

If a commodity code associated with a Statewide Term Contract catalog item is selected, the following message will appear: "Based on the selected commodity code, this item may be available in a STC catalog (§143-55)." This indicates that the line item may be available in a Statewide Term Contract catalog.

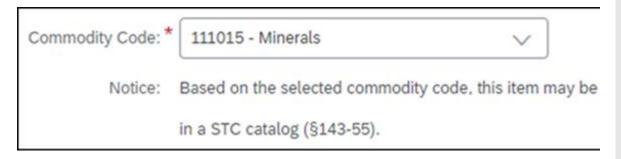

Purchasing from a catalog allows easy population of item details by just clicking **Add to Cart!** The alerts indicate that an item may be available in a catalog, but will not stop the requisition from being submitted.

### **TRAINING ROUNDUP**

The Division of Purchase & Contract (P&C) and NC eProcurement offer various training courses related to procurement throughout the year. Please see the following table for a list of upcoming courses. For details about registering for a course, see <a href="How to Register">How to Register</a>.

Check the NC eProcurement <u>Course List</u> periodically for additional training classes from the NC eProcurement team.

We look forward to (virtually) seeing you!

| DATE    | COURSE TITLE                                           |
|---------|--------------------------------------------------------|
| 5/26    | NC eProcurement EPLite Basic Requester                 |
| 5/26    | NC eProcurement EPLite Approver Plus                   |
| 6/10    | NC eProcurement EPLite Basic Requester                 |
| 6/15-16 | Request for Proposals (RFP) Development and Evaluation |
| 6/17    | Demystifying Terms and Conditions                      |

This newsletter was sent to **EPLite users**. Questions about information covered in this newsletter? Send an email to <a href="mailto:ephelpdesk@its.nc.gov">ephelpdesk@its.nc.gov</a>.